# **A king's ransom: an analysis of the CTB-locker ransomware**

**samvartaka.github.io**[/malware/2015/11/20/ctb-locker](https://samvartaka.github.io/malware/2015/11/20/ctb-locker)

Recently i was involved in the incident response to a [ransomware](https://en.wikipedia.org/wiki/Ransomware) infection, a [CTB-locker](https://securelist.com/analysis/publications/64608/a-new-generation-of-ransomware/) infection to be precise, and i thought it would be interesting to share some of the details here. CTB-locker (which stands for Curve-TOR-Bitcoin) aka 'Critroni' is one of the more [sophisticated ransomware families and seems to have been making the rounds in the](https://www.pchulplijn.nl/helpdesk/virus-verwijderen/ctb-locker/kpn-factuur-internetdiensten-bevat-ctb-locker-virus) Netherlands [recently](http://blog.fox-it.com/2015/09/07/the-state-of-ransomware-in-2015/).

This article details the process of reverse-engineering the crypter/dropper carrying the ransomware executable and the actual CTB-locker executable itself (the latter building upon pre-existing RE analyses) as well as giving an assesment on the 'strength' (that is, the difficulty of recovering the 'ransomed' files) of CTB-locker and its underlying cryptography.

The general idea behind CTB-locker, as discussed by [Kaspersky](https://securelist.com/analysis/publications/64608/a-new-generation-of-ransomware/) and [Fox-IT,](http://blog.fox-it.com/2015/09/07/the-state-of-ransomware-in-2015/) is that it uses the ECDH key agreement scheme (using Curve25519 as a primitive) to generate a series of random per-file unique AES keys which are used to encrypt files found disks of all types (fixed, removable or network-mapped). The victim is then shown a ransom message and instructed to pay a ransom amount in bitcoins to a per-infection unique bitcoin address in order to retrieve the secret key (both bitcoin address and key are retrieved over the TOR network) required to decrypt their files. The combination of bitcoin (assuming transactions to payout addresses are properly mixed) and TOR give the operators of a CTB-locker campaign a fairly strong guarantee of anonimity while the particular design of its cryptographic scheme both ensures file encryption can take place without requiring contact to backend servers as well as making file recovery virtually impossible.

### **The campaign attack vector**

The (rather unsophisticated) attack was carried out using a mass-mailed malicious attachment-carrying e-mail claiming to be from [KPN](https://en.wikipedia.org/wiki/KPN) (a major Dutch telco) notifying the victim there is an outstanding invoice of  $\epsilon$  365,41:

Geachte heer,

In de bijlage ontvangt u de factuur van uw KPN Internetdiensten.

Bedrag en specificaties

Deze maand is uw factuur in totaal € 365,41. De specificaties van de factuur vindt u in de bijlage.

Overzicht van al uw facturen in MijnKPN

Wilt u een overzicht van al uw facturen of uw persoonlijke instellingen bekijken? Klik dan hier om naar MijnKPN te gaan. Dit is uw persoonlijke en beveiligde KPN omgeving.

Uitleg van uw factuur

Klik hier voor uitleg over uw factuur.

Veelgestelde vragen

Hebt u nog vragen over uw factuur en de betaling ervan, kijk dan op kpn.com/factuur. Hier vindt u informatie over veelgestelde vragen zoals: de opbouw van de factuur, de betalingsmogelijkheden, de factuur online bekijken en hoe u wijzigingen doorgeeft.

Met vriendelijke groet,

Bob Mols Directeur Klantenservice N.B. dit is een automatisch verzonden e-mail, het is niet mogelijk deze e-mail te beantwoorden.

Kent u KPN Compleet al? Hoe meer u combineert, hoe meer voordelen u krijgt. Kijk voor meer informatie op kpn.com/krijgmeer

Those who can read Dutch will notice the quality of the grammar and spelling (contrary to many phishing and malware mass-mailing campaigns). Also notable is the fact that the email is sent in the name of KPN's VP of customer contact Bob Mols. Mols (according to his LinkedIn profile) appears to have had this role only since May 2015 giving some indication about when the attackers set up this e-mail (though it is quite possible preparations had been underway some time before). None of the hyperlinks (including the one instructing users to check their invoices) in the e-mail lead to malicious sites (phishing, exploit kit rigged or otherwise) with the attachment being the only malicious component of the e-mail. Reports [around the internet](https://www.pchulplijn.nl/helpdesk/virus-verwijderen/ctb-locker/kpn-factuur-internetdiensten-bevat-ctb-locker-virus) indicate this campaign has been active for some time targeting Dutch users.

The e-mail originated from the IP address 95.211.225.216 (belonging to LeaseWeb Netherlands B.V., a hosting provider accepting PayPal and Credit Card payments) which seems to have [received](http://dnsbl.inps.de/query.cgi?action=last_mail&ip=95.211.225.216&lang=en) some [spam complaints](https://cleantalk.org/blacklists/95.211.225.216) in [the past](http://www.liveipmap.com/95.211.225.216) while the return-path associated with the malicious e-mail was apache@lcdalw1174.amhost.net indicating probably some PHP mass-mailing script on either a compromised or intentionally malicious webserver.

AMhost is a hosting provider (acting as a LeaseWeb reseller) which accepts a variety of payment methods including WebMoney (very popular in the Russian criminal underground), ECoin.cc (a Russian online payment system), Paxum (a Montreal-based global ewallet payment system), EPESE (another Russian-language e-payment system) and Credit Card, has contact addresses on the British Virgin Islands and Scotland but has a customer service operating Moscow office hours in the Russian and English language.

Either way, the attachment itself is a ZIP archive with the following characteristics:

- Filename: Factuur 11100641293.zip
- MD5: 380dfb7c4695be4f1d32d178056662be
- SHA256: 3746d03a417a308cccce3643787929d6c0f8567cee076689606fc8d3c3b6b916
- First virustotal submission: 2015-11-03 22:27:07 UTC
- Compression metadata datetime: 2015-11-03 19:09:54

The archive contains a single file named 'Factuur 11100641293.pdf.exe' with a PDF file icon hoping to trick unsuspecting users. Extremely simple but still effective in many cases.

## **The Crypter/Dropper**

The malicious 'Factuur 11100641293.pdf.exe' has the following characteristics:

- Filename: Factuur 11100641293.pdf.exe
- Alternate filenames (according to virustotal intelligence): tvnserver.exe
- MD5: bedba9325fba353c146026a7ae970e8c
- SHA256: c8534583d412d59b4b17c668bf8afddda31155ba6a12e79c2fa228ac9af88c75
- First virustotal submission: 2015-11-03 23:32:14 UTC
- PE timestamp: 2015:10:21 16:15:36+01:00
- Spotted (according to virustotal intelligence): as response content to URL hxxp://91.121.219.212/tvnserver.exe
- PeID signature: Microsoft Visual C++ 6.0
- DiE signature: MSVC++ 6.0, MFC 4.2, MSLinker 6.0

[The application appears to be written in MSVC++ using the Microsoft Foundation Class](https://msdn.microsoft.com/en-us/library/d06h2x6e.aspx) library and seems to be a different crypter/dropper than the ones used in previous CTBlocker campaigns (including those targeting victims in the Netherlands) [[1,](https://www.dearbytes.com/blog/matroesjka-poppen-ctb-locker/) [2](http://christophe.rieunier.name/securite/CTB-Locker/CTB-Locker_Payload/CTB-Locker_payload_obfuscation_layers_analysis.php)]. After reverse engineering this crypter and searching for some of its characteristics (hardcoded mutex [names, behavior, etc.\) i discovered it is the same \(or heavily related to\) one described in this](https://www.virusbtn.com/virusbulletin/archive/2014/07/vb201407-VB6) [article by Marion Marschalek about reversing obfuscated Miuref samples and this article by](http://antimalwarelab.blogspot.nl/2015/03/unpacking-mfc-compiled-cryptowall.html) Christopher del Fierro about an obfuscated [Cryptowall](https://business.kaspersky.com/cryptowall-3-0-an-evolution-twist/4137/) ransomware sample. It might have saved me some time if some identification tool had properly identified this crypter but oh well. I'll briefly walk through my approach in reverse engineering.

Given that we're dealing with an MFC application with callbacks and whatnot and we don't want to step through the entire thing instruction-by-instruction i simply set a break-onexecute hardware breakpoint on the .text segment allowing me to skip code executed in the MFC library (or other loaded libraries) while not skipping over potentially interesting code part of the crypter itself.

### **First layer**

After wading through some of the less interesting stuff the crypter gets to the following code:

.text:004014BD loc\_4014BD: ; CODE XREF: .text:0040151Aj .text:004014BD lea ecx, [ebp-1Ch] .text:004014C0 call ??0CString@@QAE@XZ ; CString::CString(void) .text:004014C5 push 2 .text:004014C7 lea eax, [ebp-14h] .text:004014CA push edi .text:004014CB push eax .text:004014CC lea ecx, [ebp-10h] .text:004014CF mov byte ptr [ebp-4], 5 .text:004014D3 call ?Mid@CString@@QBE?AV1@HH@Z ; CString::Mid(int,int) .text:004014D8 push eax .text:004014D9 lea ecx, [ebp-1Ch] .text:004014DC mov byte ptr [ebp-4], 6 .text:004014E0 call ??4CString@@QAEABV0@ABV0@@Z ; CString::operator=(CString const &) .text:004014E5 lea ecx, [ebp-14h] .text:004014E8 mov byte ptr [ebp-4], 5 .text:004014EC call ??1CString@@QAE@XZ ; CString::~CString(void) .text:004014F1 mov ecx, [ebp-1Ch] .text:004014F4 push 10h .text:004014F6 push 0 .text:004014F8 push ecx .text:004014F9 call ds:strtol .text:004014FF add esp, 0Ch .text:00401502 lea ecx, [ebp-1Ch] .text:00401505 mov [ebx], al .text:00401507 mov byte ptr [ebp-4], 3 .text:0040150B call ??1CString@@QAE@XZ ; CString::~CString(void) .text:00401510 mov edx, [ebp-10h] .text:00401513 add edi, 2 .text:00401516 inc ebx .text:00401517 cmp edi, [edx-8] .text:0040151A jl short loc\_4014BD .text:0040151C .text:0040151C loc\_40151C: ; CODE XREF: .text:004014B5j .text:0040151C push 40F2B000h .text:00401521 push 0 .text:00401523 jmp loc\_403315  $(\ldots)$ .text:00403315 loc\_403315: .text:00403315 lea eax, [ebp-1B88h] .text:0040331B jmp loc\_401529  $(\ldots)$ .text:00401529 loc\_401529: .text:00401529 call eax

What happens here is a bunch of CString objects get allocated and decoded into a piece of shellcode that gets stored on the stack. This is what part of the memory in question looks like before decoding:

0033957C 65 38 30 44 30 32 30 30 30 30 33 33 43 30 63 33 e80D02000033C0c3 0033958C 38 42 35 34 32 34 30 63 38 62 34 63 32 34 30 34 8B54240c8b4c2404 0033959C 38 42 63 32 34 41 35 37 38 62 66 39 38 35 63 30 8Bc24A578bf985c0 003395AC 37 34 31 32 35 36 38 64 37 32 30 31 38 42 35 34 7412568d72018B54 003395BC 32 34 31 30 38 61 30 32 38 38 30 31 34 31 34 32 24108a0288014142 003395CC 34 45 37 35 46 37 35 65 38 42 63 37 35 46 63 33 4E75F75e8Bc75Fc3 003395DC 35 35 38 42 45 43 35 31 35 31 35 33 35 36 35 37 558BEC5151535657  $(\ldots)$ 

And after (when the hex representation is transformed to bytes and stored on the stack):

0012E188 E8 0D 02 00 00 33 C0 C3 8B 54 24 0C 8B 4C 24 04 Stack[00000748]:0012E188 call sub\_12E39A

#### **Second layer**

The sub\_12E39A routine is the second layer of the crypter. It is self-contained and dynamically imports the API functions it needs from various DLLs. Its functionality consists of introducing some system persistence and decrypting (using what i recognized as a selfcontained implementation of the RC4 stream cipher) a third stage payload and can be summarized as:

- Copy running executable to startup folder
- Search for ciphertext buffer and key within program image
- Allocate buffer, decrypt key, decrypt ciphertext and copy to buffer, execute shellcode in buffer

The pseudo-code looks (edited and reduced for clarity) as follows:

```
int sub_12E39A()
{
  load_libraries_get_procaddrs();
  GetModuleFilenameW(0, &own_filename, 260);
  SHGetSpecialFolderPathW(0, &app_data_path, CSIDL_LOCAL_APPDATA, False);
  Append(&app_data_path, "\\CSIDL_X");
  SHGetSpecialFolderPathW(0, &startup_path, CSIDL_STARTUP, False);
  if (strstr(own_filename, ".tmp"))
  {
    SetFileAttributesW(&app_data_path, FILE_ATTRIBUTE_NORMAL);
    CopyFileW(&own_filename, &app_data_path, 0);
  }
  else
  {
    if (strstr(&own_filename, &startup_path))
    {
        goto LABEL_6;
        }
        SetFileAttributesW(&own_filename, FILE_ATTRIBUTE_NORMAL);
        CopyFileW(&app_data_path, &own_filename, 0);
  }
LABEL_6:
  fhandle = CreateFileW(&own_filename, 0x80000000, 1, 0, 3, 0, 0);
  fsize = GetFileSize(fhandle, 0);
  buffer = VirtualAlloc(0, 10 * fsize, MEM_COMMIT|MEM_RESERVE,
PAGE_EXECUTE_READWRITE);
  ReadFile(fhandle, buffer, fsize);
  CloseHandle(fhandle);
 memset(ciphertext, 0, ...);
  seek_index = 0;while (1)
  {
        v27 = *(BYTE *)(seek_index + buffer);
        if ( *(\_BYTE *)(seek\_index + buffer + 2) == v27 - 4 & & *(\_BYTE *)(seek\_index+ buffer + 4) == v27 - 1 && *(_BYTE *)(seek_index + buffer + 6) == v27 + 2 && *(_BYTE
*)(seek_index + buffer + 8) == v27 + 3 )
                break;
        if (seek_index == fsize - 1)
                return 0;
        if (seek_index >= fsize)
                goto LABEL_26;
 }
  memcpy(ciphertext, *(BYTE*)(buffer + seek_index + 20), 0x4E34);
 memcpy(key, *(BYTE*)(buffer + seek_index), 20);
LABEL_26:
  do_rc4(ciphertext, key, 0x4E20, 0x14);
  decoded_buffer = VirtualAlloc(0, 0 \times 4E20, 0 \times 3000, 64);
  memcpy(decoded_buffer, ciphertext, 0x4E20);
```
## **Third layer**

The third and final layer of the crypter consists of a rather complex multi-purpose function which is called in recursive fashion where the calling parameters specify what functionality to execute, effectively making it a finite state machine. I didn't spend too much time reversing the entire thing as i primarily wanted to get to the actual CTB-locker executable (and discovering this had already been done upon trying to identify it using strings uncovered in the reversing process) but a short summary of the third layer's functionality is as follows:

- Check if an app named 'myapp.exe' is present in the system root directory. If it is, the [process terminates. According to Marschalek this stems from a crypter/packer known](http://www.gironsec.com/blog/2014/05/unpacking-the-local-app-wizard-packer/) as 'Local-App-Wizard'
- Unpack compressed data to a memory block
- Verify our process privileges, create mutex named "qazwsxedc"
- Check whether we are run in Sandboxie (check if sbiedll.dll is loaded in running process)
- Check whether we are run in virtualbox (check if VBoxService.exe or vmtoolsd.exe are running)
- Run decrypted CTB-locker (in-memory only, never actually dropped to the disk)
- Ensure startup persistence (copy to startup folder, create registry entries, schedule task for startup, etc.)
- Get default web browser application

It appears we are dealing with a slightly different version of the same crypter described by Marschalek and del Fierro. Not all that relevant but it was left unmentioned in their analyses that the employed cipher is, again, an inline implementation of RC4 which is first used to decrypt a key which is then used to decrypt the actual final payload. The final payload is executed (in-memory) using the [RunPE](http://www.adlice.com/runpe-hide-code-behind-legit-process/) technique.

Rather than trying to watch the injected final payload execute or trying to extract it from its injected parent process i simply dumped the memory buffer holding it after decryption but before injection using the following small IDC script:

```
import struct
buffer\_address = 0x...final_payload_size = 0x...fp = open("final_payload", "wb");
for i in xrange(buffer_address, buffer_address+final_payload_size):
  fp.write(struct.pack('B',Byte(i)));
fp.close()
```
After dumping the final payload (which is a fully functional PE executable) we can load that up in our disassembler of choice.

## **The CTB-Locker Executable**

Hidden within the layers of the above described crypter is the actual CTB-locker ransomware executable. It has the following characteristics:

- MD5: 1c0fbff0f6a18ce6d05e0026b7423b64
- SHA256: 5213f2db9add9fed538d3730ccafde120cf3822d7a4c17ec17eba6347e417f8a
- First virustotal submission: not seen before
- DiE signature: Microsoft Linker(10.0)
- $\bullet$  TrID: UPX (42.3%)

Despite TrID's (cautious) UPX match the executable is in fact not packed with UPX but crypted using a straight-forward VirtualAlloc/VirtualProtect style crypter with instructions scattered around the executable and linked by jumps (though this didn't prove a problem for IDA's pseudo-code generator which tied it together nicely):

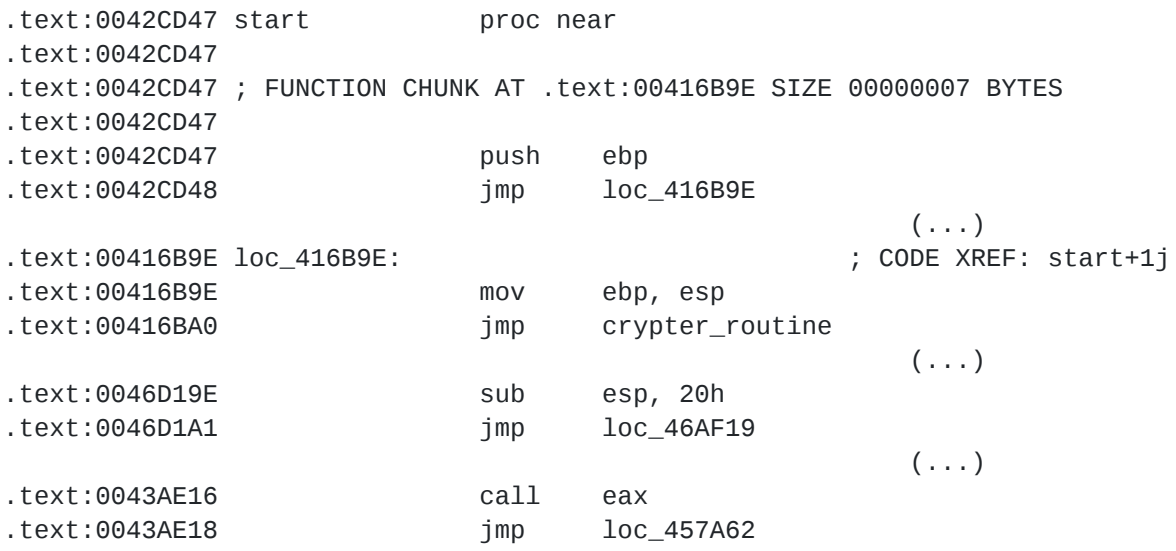

Which, in pseudo-code, looked roughly like:

```
VirtualAlloc(lpAddress, dwSize, ...);
decrypt_and_copy(lpAddress, encrypted_code, key, size);
VirtualProtect(lpAddress, dwSize, PAGE_EXECUTE_READWRITE, ...);
lpAddress();
```
There are two such more or less identical layers before we get to the *actual* CTB-locker code. I didn't bother to look into the deobfuscation routine and simply skipped straight to the point where the alloc'ed and deobfuscated memory was executed.

## **CTB-locker Internals**

Most of the internals of CTB-locker have already been outlined in various posts around the web: by [Luxembourg's CIRCL](https://www.circl.lu/pub/tr-33/), Christophe Rieunier [[1](http://christophe.rieunier.name/securite/CTB-Locker/CTB-Locker_analysis_en.php), [2\]](http://christophe.rieunier.name/securite/CTB-Locker/CTB-Locker_Payload/CTB-Locker_payload_obfuscation_layers_analysis.php) and Massimiliano Felici (aka 'Zairon') [[1,](https://zairon.wordpress.com/2015/02/09/ctb-locker-files-decryption-demonstration-feature/) [2](https://zairon.wordpress.com/2015/02/17/ctb-locker-encryptiondecryption-scheme-in-details/)]. However, i will give a brief overview of the internals covering both stuff

already covered and some stuff not covered before especially considering there seemed to be minor differences between the sample i reverse-engineered and the ones discussed in various public analyses. The primary focus will be on the CTB-locker infrastructure and its cryptographic scheme as those are of primary interest.

#### **Overview**

As outlined in the analyses of [CIRCL](https://www.circl.lu/pub/tr-33/) and [Rieunier](http://christophe.rieunier.name/securite/CTB-Locker/CTB-Locker_Payload/CTB-Locker_payload_obfuscation_layers_analysis.php) CTB-locker goes through a series of preperatory steps before it starts encrypting files. These steps can be summarized as follows (leaving out some of the less interesting parts):

- The onion addresses of the payment and gateway servers (see the CTB-locker infrastructure section) are deciphered
- The corehash is generated
- A mutex (with its named drived from the corehash) is checked for existence (to prevent multiple instances of the malware running) and if it doesn't exist is created
- A list of file extensions it wants to target is prepared
- The 'lock screen' text with the ransom message is prepared (but not yet shown)
- The executable is loaded into sychost.exe with elevated privileges
- Within svchost.exe key generation takes place (see the Key Generation section)
- In addition a thread is created which encrypts all files on fixed, removable or network mapped drives (see the File Encryption section)
- Two seperate threads are created for 'pingback' communication with the gateway server and in order to monitor payment/decryption requests by the victim (see the File Decryption section)
- All shadow copies are deleted using vssadmin delete shadows all
- Persistence is ensured
- A list of all encrypted files is dropped and the desktop background is changed to the 'lock screen'

#### **The corehash**

Central to many of CTB-locker's operations is what [Zairon](https://zairon.wordpress.com/2015/02/09/ctb-locker-files-decryption-demonstration-feature/) dubbed the corehash . The corehash is a 256-bit value constructed as follows (in Python equivalent):

```
def get_machine_guid():
  aReg = ConnectRegistry(None, HKEY_LOCAL_MACHINE)
  aKey = OpenKey(aReg, r"SOFTWARE\\Microsoft\\Cryptography")
  return QueryValueEx(aKey, "MachineGuid")[0]
def get_core_hash():
  return sha256(get_machine_guid().replace('-', '').decode('hex')).digest()
```
The cryptographic machine GUID holds a UUID created by Windows upon installation and is (in theory but not in practice) unique to the particular machine. CTB-locker uses the corehash by splitting it into eight 4-byte DWORDs each of which are used for a particular

function. The corehash DWORDs are mapped to 7-character lowercase alphabetic strings which are (due to the nature of the corehash) more or less 'per-machine unique'. Mapping from DWORD to string is done using the following function (in Python equivalent):

```
def dword_to_string(a1):
 v1 = []v3 = 7v2 = a1while (v3):
   v4 = v2v2 /= 0x1Av1.append(chr((v4 % 0x1A) + 97))
   v3 - 1return "".join(v1)
```
The DWORDs serve the following purposes (among others):

- 1st DWORD: hiddeninfo filename (see Key Generation section)
- 4th DWORD: helpinfo html filename (lists all files encrypted and contains payment instructions)
- 6th DWORD: Copied malicious filename for persistence purposes
- 7th DWORD: Mutex name

## **A brief recap of ECDH**

Before we move on to key generation i'll give a brief recap on ECC/ECDH for those who are a little rusty on the fundamentals. Elliptic Curve Cryptography (ECC) is a public-key cryptography approach using [elliptic curves](https://en.wikipedia.org/wiki/Elliptic_curve) (ie. non-singular algebraic curves of the form y<sup>^2</sup>  $= x^3 + ax + b$ ) over [finite fields](https://en.wikipedia.org/wiki/Finite_field) (ie. fields with a finite set of elements).

### **The (EC)DLP**

The security of ECC is reducible to the [Elliptic Curve Discrete Logarithm Problem \(ECDLP\).](https://en.wikipedia.org/wiki/Discrete_logarithm) That is, given a secret scalar  $k$  and a public point P on a (good) curve it is trivial to determine the [point multiplication](https://en.wikipedia.org/wiki/Elliptic_curve_point_multiplication) resulting in a third public point  $Q = kP$  mod  $m = P + P +$  $\ldots$  + P mod m but infeasible (within time and resource constraints as determined by the security parameter being the size of the curve) to deduct  $k$  from  $\theta$  and  $\theta$ . This is the multiplicative group analogue of the regular discrete logarithm problem (which underpins the security of, among others, the regular Diffie-Hellman key agreement scheme) which states that it is trivial to compute  $g = b \wedge k$  but infeasible to compute  $k = \log b(q)$ . There are various ways to attack the DLP (often parallel to approaches in integer factorization) but assuming the choice of curve and security parameter are solid an attacker will have to 'hope' for cryptographic scheme design or implementation flaws rather than an attack on the primitive itself.

#### **ECDH**

One ECC application is the [Elliptic Curve Diffie-Hellman \(ECDH\)](https://en.wikipedia.org/wiki/Elliptic_curve_Diffie%E2%80%93Hellman) scheme which is an anonymous key agreement scheme allowing for two parties (each with their own EC asymmetric keypairs) to establish a shared secret over an insecure channel and operates as follows:

Curve basepoint: G

Alice keypair:  $(k_A, Q_A) = (k_A, k_A * G)$ Bob keypair:  $(k_B, Q_B) = (k_B, k_B * G)$ Alice computes:  $(x_k, y_k) = k_A * QB = k_A * k_B * G$ Bob computes:  $(x_k, y_k) = k_B * QA = k_B * k_A * G$ Shared secret:  $x_k$ 

[Note that the ECDH protocol is unauthenticated and as such not protected against Man-in](https://en.wikipedia.org/wiki/Man-in-the-middle_attack)the-Middle attacks (unless at least one public key involved is static in which case (among other issues) [forward secrecy,](https://en.wikipedia.org/wiki/Forward_secrecy) however, becomes an issue).

#### **Curve25519**

The elliptic curve used by CTB-locker is djb's [Curve25519](https://en.wikipedia.org/wiki/Curve25519) which offers 128 bits of security and has the following properties:

Curve: 
$$
y^2 = x^3 + 486662x^2 + x \mod (2^{255} - 19)
$$
  
Base point:  $G = 9$ 

### **Key Generation**

As covered by [Zairon](https://zairon.wordpress.com/2015/02/17/ctb-locker-encryptiondecryption-scheme-in-details/) in his reverse engineering of CTB-locker's cryptographic scheme, key generation consists of a GenSecretAndPublicKeys procedure which generates a random secret key and computes the corresponding public key:

```
r = CryptGenRandom(20) + GetSystemTimeAsFileTime() + GetTickCount() + (GetCurrent ProcessId() \oplus(GetCurrentThreadId() << 16)) + MachineGuidk_{secret} = SHA256(r)k_{public} = curve25519(k_{secret}, basepoint)
```
and a key generation procedure which generates two ephemeral Curve25519 keypairs, a shared secret (between the secret key of the second ephemeral keypair and the master public key embedded in the malware), a 256-bit AES key (consisting of the SHA256 hash digest of the shared secret) and a secret\_info buffer encrypted using AES-256:

```
genkeys(k_{A_{secret}}, k_{A_{public}})genkeys(k_{B_{secret}}, k_{B_{public}})sharedsecret = curve25519(k_{Bsecret}, k_{M_{public}})k_{aes} = SHA256(shared secret)AES_set\_encrypt\_key(k_{aes}, 256, k_{aes\_expanded})for (i = 0; i < 40; i += 4)secretinfo[counter] = AES\_encrypt(secretinfo[counter], k_{aes\_expanded})
```
The pseudo-code corresponding to this key generation scheme (including generation of asymmetric keypairs) is as follows:

```
int GenSecretAndPublicKeys(secret_key, public_key)
{
  CryptGenRandom(hProv, 0x14, &rand_buffer);
  GetSystemTimeAsFileTime(&(rand_buffer + 0x14));
  (*(DWORD*)(rand_buffer + 0x1C)) = GetTickCount();(*(DWORD*)(rand_buffer + 0x20)) = (GetCurrentProcessId() ^ (GetCurrentThreadId() <<
16));
  (*(DWORD*) (rand_buffer + 0x24)) = machine_guid[0];(*(DWORD*) (rand_buffer + 0x28)) = machine_guid[1];(*(DWORD*) (rand_buffer + 0x2C)) = machine_guid[2];(*(DWORD*) (rand_buffer + 0x30)) = machine_guid[3];secret_key = SHA256(rand_buffer, 52);
  (*(BYTE*)(secret_key)) &= 0xF8;
  (*(BYTE*)(secret_key + 0x1F)) = (((*(BYTE*)(secret_key + 0x1F)) & 0x3F) | 0x40);
  return curve25519(public_key, secret_key, (int)&basepoint);
}
int key_generation_procedure()
{
  (\ldots)CryptAquireContextW(hProv, 0, 0, PROV_RSA_FULL, CRYPT_VERIFYCONTEXT);
  GenSecretAndPublicKeys(&secret_key_1, &public_key_1);
  GenSecretAndPublicKeys(&secret_key_2, &public_key_2);
  curve25519(&shared_secret, &secret_key_2, &master_public_key);
  aes_key = SHA256(&shared_secret, 32);
  AES_set_encrypt_key(&aes_key, 256, &aes_expanded_key);
  counter = 0;
  do
  {
    AES_encrypt((int)(&secret_info[counter], &secret_info[counter],
&aes_expanded_key);
    counter += 4;}
  while ( counter \leq 0x28 );
  (\ldots)return result;
}
```
The secret info segment holds secret key 1 and an 8-byte machine quid variable used to identify the victim to the backend server (see File Decryption section) upon communications. The master public key corresponding to this particular campaign is D5 46 B3 24 6C 7D 19 DA F4 C9 D7 1A 05 63 C3 F4 82 BC 18 35 1C 71 C1 35 AB 4F 6F 7A 6C 46 95 75 .

Judging from the disassembly, the Curve25519 implementation seems to be taken directly [from Adam Langley's implementation of the curve25519\\_donna function based on djb's](https://github.com/agl/curve25519-donna/blob/master/curve25519-donna.c) original implementation and as such seems solid. The encrypted secret\_info is stored in a hidden file (called hiddeninfo in Zairon's analysis) of 654 bytes in <CommonappDataFolder>\microsoft whose name is derived from the first DWORD of the corehash . The hiddeninfo file is organized roughly as follows and includes the 5 'demo' keys allowing users to decrypt 5 files offline for free in a "show of good faith" by the ransomware:

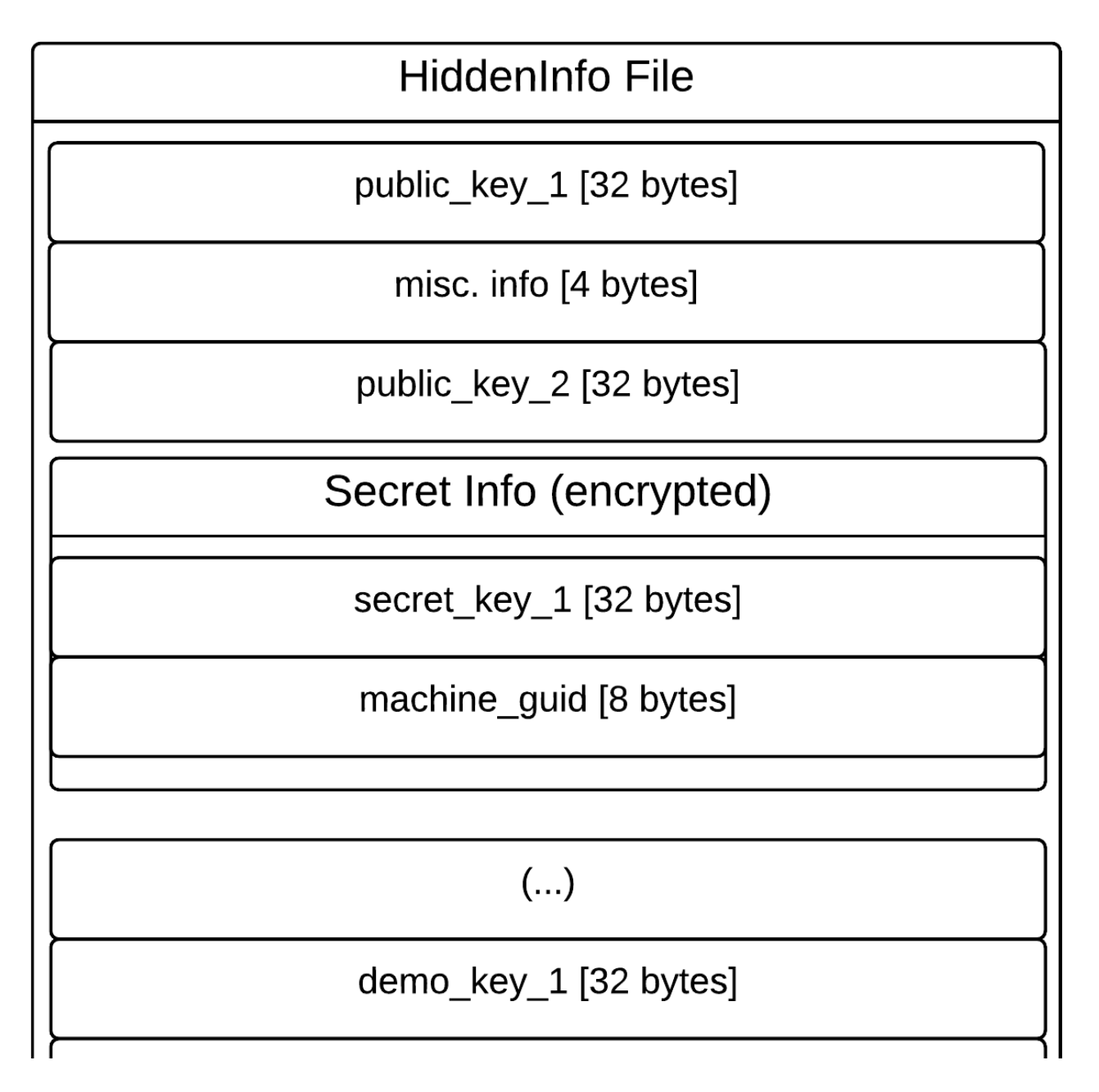

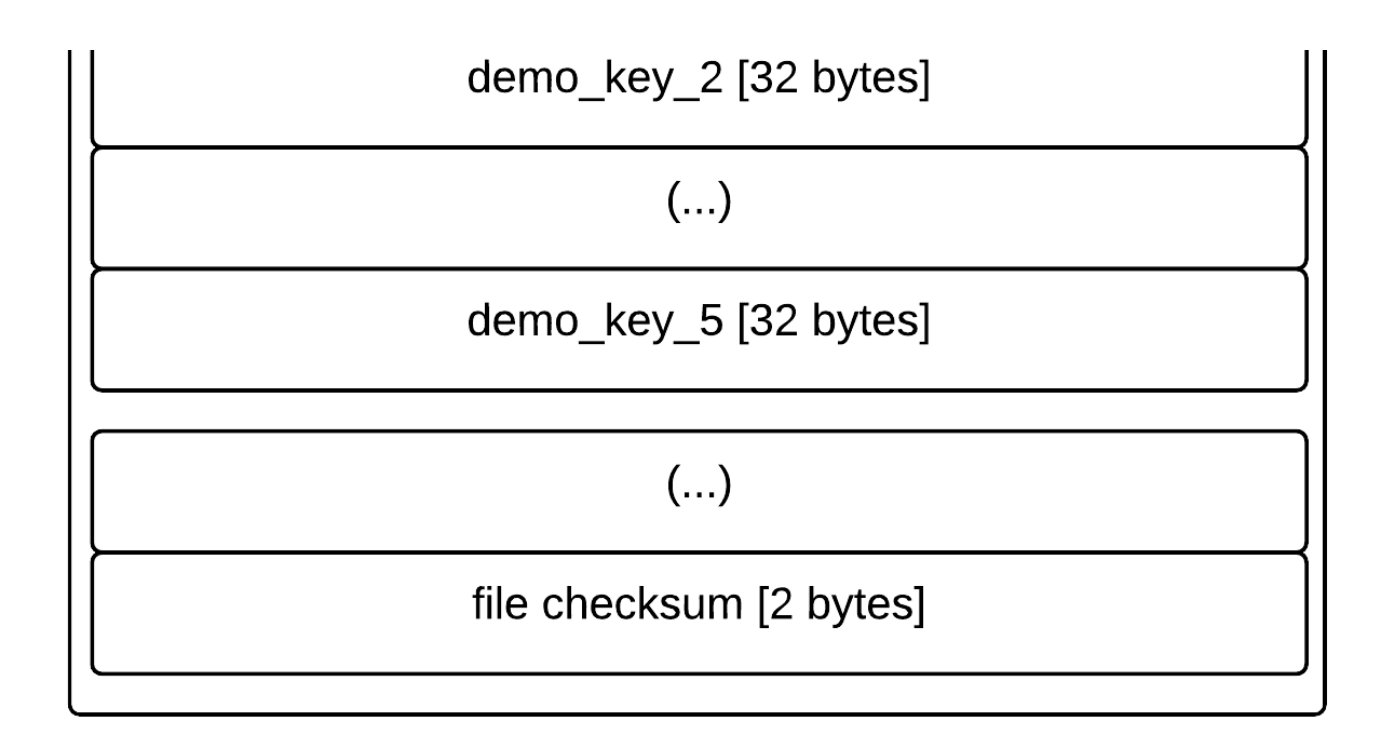

This info block is stored in memory (with the secretinfo segment encrypted as described below) and later written to the hiddeninfo file. Apart from the seperate encryption of the secretinfo segment the entire info block is also encrypted prior to storage in hiddeninfo using the following approach:

```
int store_hidden_info(hidden_info)
{
 AES_set_encrypt_key(&core_hash, 256, &core_hash_expanded_key);
  counter = 0;
  do
  {
    AES_encrypt((BYTE*)(hidden_info + counter), (BYTE*)(hidden_info + counter),
core_hash_expanded_key);
  λ,
 while (counter < 0x27E);
  hFile = CreateFile(hidden_info_filename, ...);
 WriteFile(hFile, hidden_info, ...);
}
```
This effectively encrypts the hidden info under the corehash as the AES key in what has to be the most inefficient custom block cipher mode of operation i've seen yet. In short, the AES encryption operates as a block-sized byte-by-byte sliding window over the plaintext. Either way this seems more of an obfuscation measure than one meant to ensure information confidentiality as the corehash can be trivially determined by us. What we're after, however, is secret\_key\_1 (see the section on File Decryption ) which is seperately encrypted (prior to this encryption) under an AES key derived from the SHA256 hash digest of the shared secret between the 2nd ephemeral secret key and the ransomware author(s)' master public key.

Given the cryptographic centrality of this shared secret (from which the key encrypting the secretinfo block holding our target secret\_key\_1 is derived) which is established during the key generation process it is worth taking a look at the RNG underlying the generation of secret keys. All 256-bit secret keys are derived using SHA256 from 448 bits of 'random' data. This random data is composed as follows:

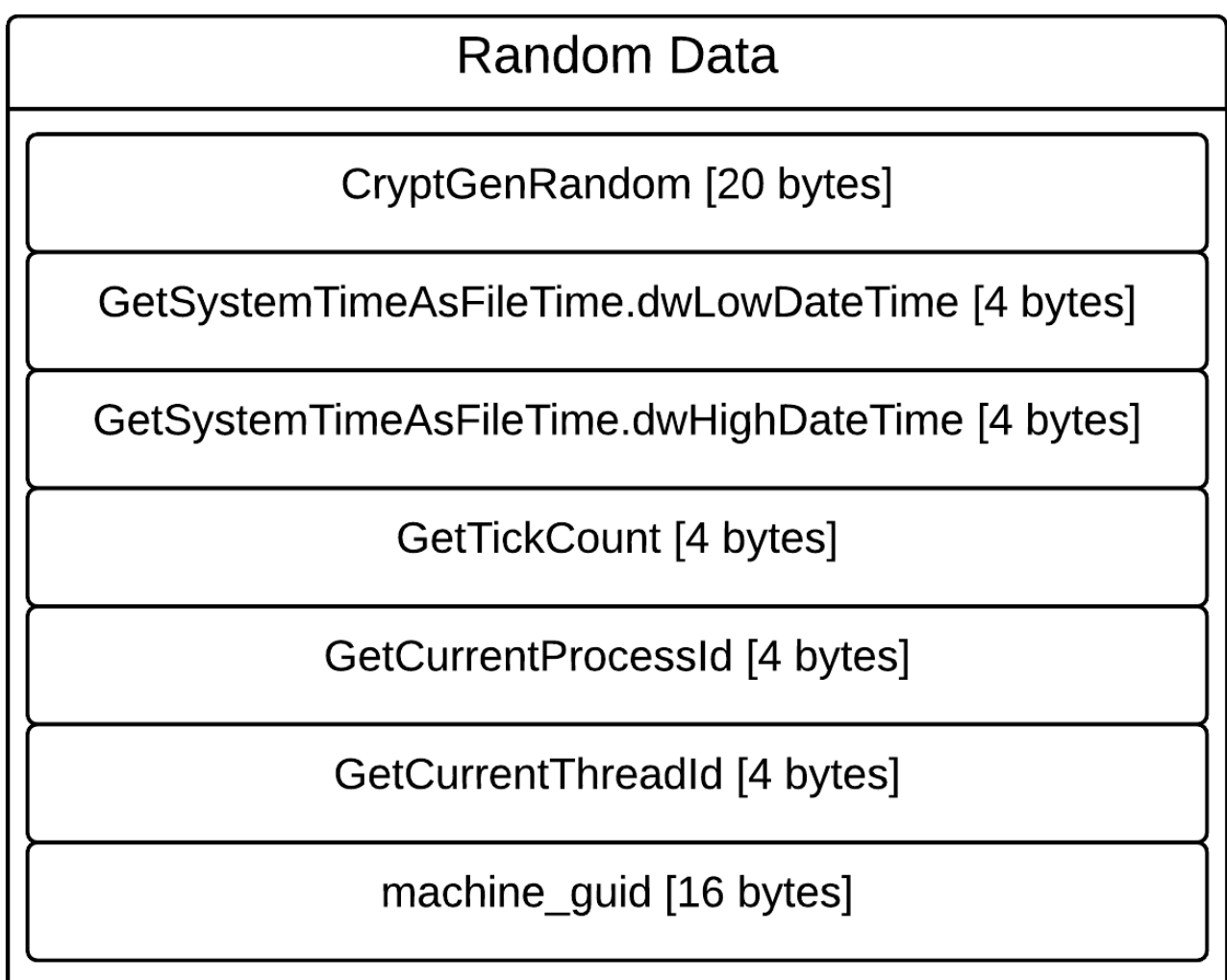

The components of this random data are, however, random only to varying degrees. Assuming we are faced with a system after it has been hit by a CTB-locker infection (as opposed to a running infection) we can deduce the following elements:

GetSystemTimeAsFileTime: This function retrieves the current system date and time in UTC format. Given that the ransomware copies itself to %CSIDL\_LOCAL\_APPDATA% immediately after it is run (and just before key generation), creates the hiddeninfo file just before encryption and modifies it again just after encryption we can deduce the 8 bytes drived from this function from the creation/modification datetime stamps of these files (or at the very least reduce the contributed entropy to an absolute minimum of a few bits).

• MachineGuid: We can derive these 16 bytes directly from the HKLM\SOFTWARE\Microsoft\Cryptography\MachineGuid registry key.

In addition, depending on the circumstances in which we respond to the infection, we can reduce (or fully eliminate) the contributed entropy of the following elements:

- GetTickCount : This value measures the number of milliseconds that have elapsed since system startup. The current system uptime can be retrieved on windows systems using eg. the systeminfo command (or seen directly in the task manager on Windows 7 systems). Provided the system did not reboot after infection (or the system maintains a log of boot times) we can narrow down the GetTickCount value at infection time by subtracting the amount of time ellapsed between creation of the hiddeninfo file and the current moment and subtracting the result of that from the current system uptime, ie.: tickestimate = (current\_uptime - (current\_time hiddeninfo\_creation\_time)). While this might not get us an exact estimate it does significantly reduce the function's contributed entropy.
- GetCurrentProcessId / GetCurrentThreadId : This function returns the PID of the calling process. If we are responding to an infection on a machine where the infection is still running (or the systems maintains a very granular logging of process events) we can identify the malicious process (which remains active since it runs two threads monitoring for payment/decryption attempts on part of the victim) from where CTBlocker is executing and derive the process and thread ids accordingly (using eg. [Process Explorer](https://technet.microsoft.com/en-us/sysinternals/processexplorer.aspx)).

In the absolute best case scenario, where we manage to eliminate all entropy contributed by the above mentioned functions, this still leaves us with the 160 bits of entropy contributed by CryptGenRandom . [CryptGenRandom](https://en.wikipedia.org/wiki/CryptGenRandom) is the CSPRNG provided by the Microsoft Crypto API and can generally be considered secure. It is based on SHA-1 and derives its entropy from the following sources:

- GetCurrentProcessID
- GetCurrentThreadID
- GetTickCount
- GetLocalTime
- QueryPerformanceCounter
- An MD4 hash of the user's environment block (which includes username, computer name, etc.)
- High-precision internal CPU counters, such as RDTSC, RDMSR, RDPMC
- Various other sources as outlined in the 2nd edition of 'Writing Secure Code' by Howard and LeBlanc [and this post](http://blogs.msdn.com/b/michael_howard/archive/2005/01/14/353379.aspx)

I think it is pretty safe to say that even if we reduce the entropy contributed by a few functions whose values we can reconstruct post-incident that the remaining entropy contributed to the secret keys by CryptGenRandom makes secret key prediction infeasible at first glance. One would have to deal with the above 'best case' scenario and then somehow effectively reduce the  $CryptGenRandom$  entropy to a quarter of what it is (say  $\sim$ 40 bits) to make brute-forcing (with dedicated hardware no less) a feasible approach. So that probably isn't going to happen but i'd love to be proven wrong here.

### **File Encryption**

As discussed in the overview CTB-locker encrypts files (identified on the basis of a list of target extensions) from within a dedicated thread. File encryption functionality (identifiable by the byte signature 50 F3 A5 E8 03 E9 FF FF 6A 07 33 C0 59 C6 85 4C should anyone want to check out the function for themselves) is as follows:

- The file is moved to a temporary file ( $\%$ TEMP%\<name>.tmp where <name> is determined by the corehash ) using the MoveFileEx API call
- The temporary file is read into memory
- A asymmetric keypair and symmetric secret key are generated
- The file buffer is compressed using the **DEFLATE** data compression algorithm from the [zlib](https://en.wikipedia.org/wiki/Zlib) library (which is statically linked against the executable)
- After compression the file buffer is encrypted using AES-256-ECB
- A header consisting of the public key associated with this file and an encrypted infovector is prepended to the encrypted data
- The header-prepended encrypted buffer is written to the temporary file
- The temporary file is moved to overwrite the original file using the MoveFileEx API call with the original file getting a new extension (derived from the corehash) appended to it

The file encryption scheme, as [documented by Zairon](https://zairon.wordpress.com/2015/02/17/ctb-locker-encryptiondecryption-scheme-in-details/), looks as follows in pseudo-code:

```
int encrypt_file()
{
  (\ldots)rand_buffer = generate_random_buffer();
  file_curve25519_secret_key = SHA256(&rand_buffer, 48);
  curve25519(&file_curve25519_public_key, &file_curve25519_secret_key, &basepoint);
  curve25519(&file_shared_secret, &file_curve25519_secret_key, &public_key_1);
  file_aes_key = SHA256(&file_shared_secret, 32);
 AES_set_encrypt_key(&file_aes_key, 256, &file_aes_expanded_key);
  (\ldots)zlib_DEFLATE(&plaintext);
  for every block of plaintext:
   AES_encrypt(&block, &block, &aes_expanded_key);
  (\ldots)*((DWORD*)infovector) = 'CTB1';
  *((DWORD*)infovector + 4) = infovalue1;
  *((DWORD*)infovector + 8) = infovalue2;
  *((DWORD*)infovector + 12) = 0x00000001;
 AES_encrypt(&infovector, &infovector, &aes_expanded_key);
 (...)
}
```
As the above pseudo-code shows every file is encrypted with a different symmetric key drived from a shared secret between public key 1 (generated during the Key Generation phase) and the secret key component of a newly generated ephemeral Curve25519 keypair.

Note that while encryption is done using AES-256-ECB (a very insecure block cipher mode of operation) the security goals of the ransomware are different than those of regular cryptographic use. While some confidentiality is lost (due to the infamous 'ECB penguin' pattern-perserving nature of ECB mode) this is insufficient to achieve what we would want of this scenario: recovery of file contents. This is especially the case since compression is applied to the plaintext before encryption.

The encrypted file format is as follows:

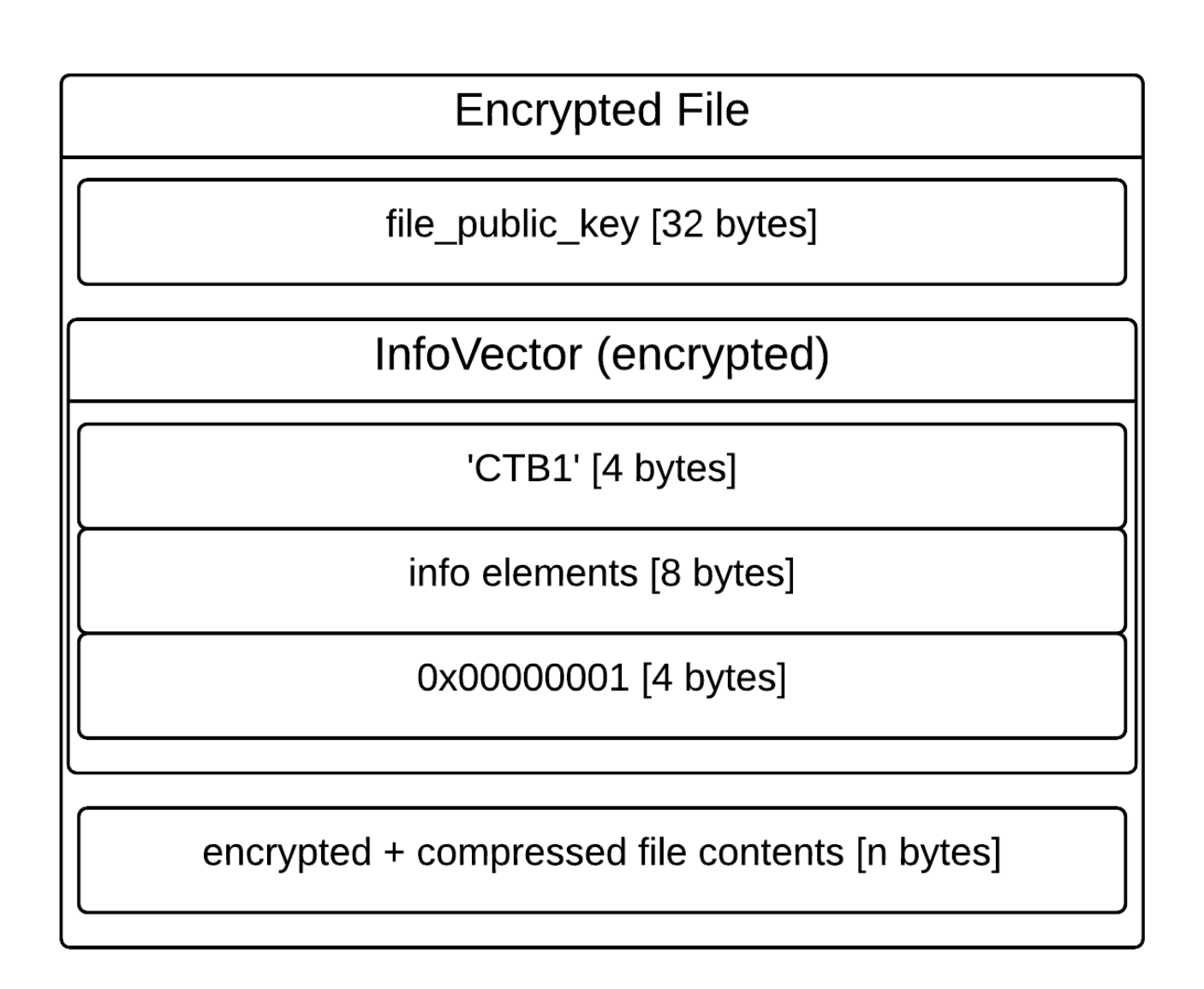

### **File Decryption**

In order to decrypt a file one needs to be in possession of file\_aes\_key which in turn means one needs to be in possession of file\_shared\_secret . The only feasible way to obtain this shared secret is through a combination of either public\_key\_1 and file\_curve25519\_secret\_key or file\_curve25519\_public\_key and secret\_key\_1 . Given that the ephemeral secret key is lost after encryption and we only have file\_curve25519\_public\_key (stored plainly in the header prepended to all encrypted files) this means we need to recover  $\secret\_key_1$  to decrypt any given file. Since secret\_key\_1 is stored in encrypted form in the secretinfo section of the hiddeninfo file this in turn means we need to be able to decrypt the secretinfo section which was encrypted using a symmetric key derived from the shared secret between secret\_key\_2 and master\_public\_key . Considering that secret\_key\_2 is lost upon encryption this would require us to have public\_key\_2 and master\_secret\_key . Since the latter is stored on a backend server belonging to the CTB-locker infrastructure there is no cryptanalytic (brute-force or otherwise) way to feasibly recover the required keys.

When the victim wants to decrypt their files they can do so either by navigating (using TOR) to the payment server or they can use the interactive 'lockscreen' overlaying the victim's desktop background. In case of the latter the malware will contact the gateway server (see the CTB-locker infrastructure section) to request payment details which looks as follows (image courtsey of [Kaspersky](https://securelist.com/analysis/publications/64608/a-new-generation-of-ransomware/):

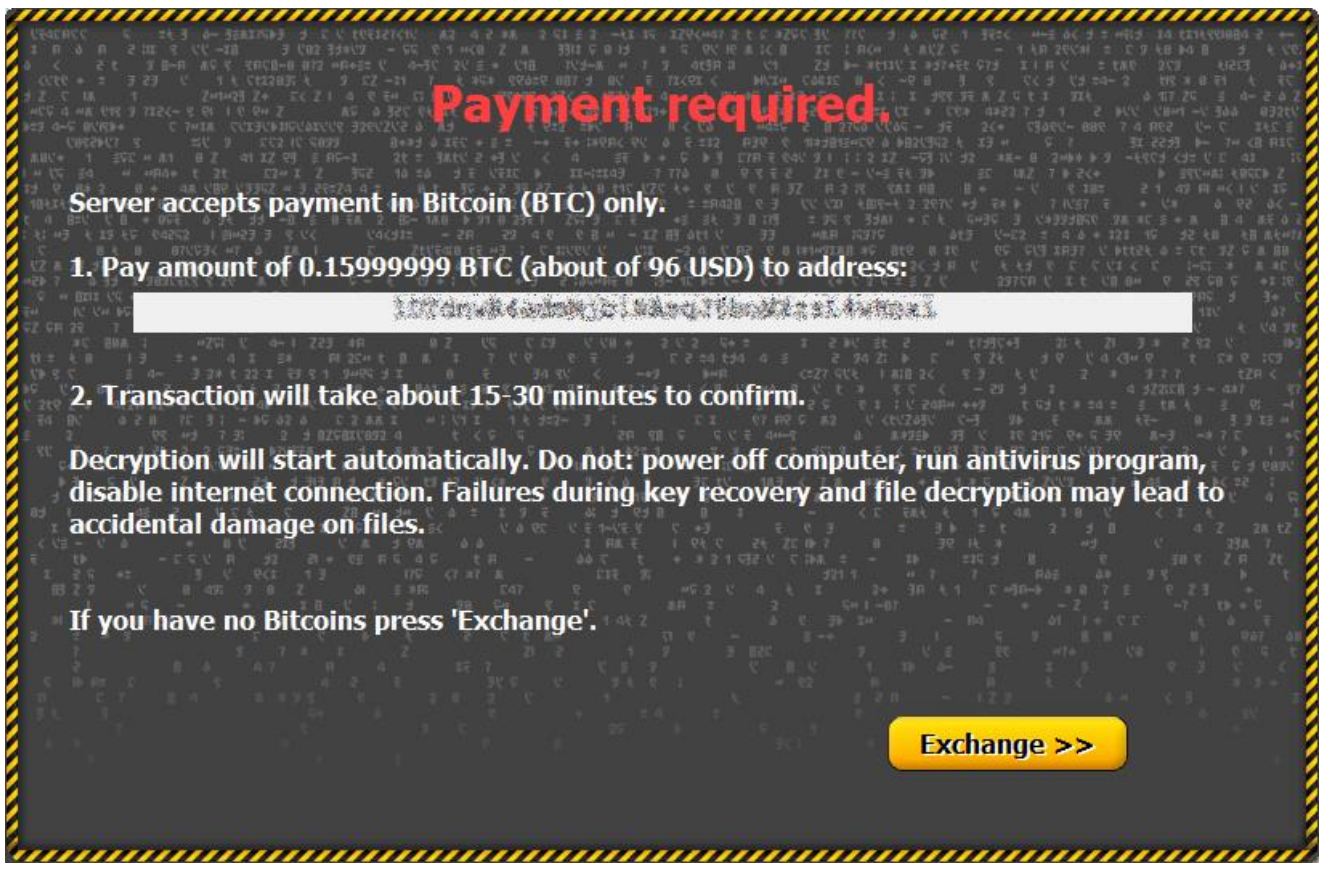

Upon requesting decryption the malware [contacts the gateway server](https://www.circl.lu/pub/tr-33/) and sends the following data (in encrypted form as per the details in the infrastructure section) taken from the hiddeninfo file:

- public key 2
- encrypted secretinfo block (contains secret\_key\_1 and machine guid in encrypted form)
- some general information

If the ransom has not been paid yet for this particular infection the gateway responds with the bitcoin address and payment price info. When the set amount is paid to the bitcoin address in question secret\_key\_1 is extracted from the received secretinfo block (using the master\_secret\_key ) and sent by the gateway server to the malware upon bitcoin transaction confirmation. Next the malware can calculate the shared secret (and thus the aes key) for every encrypted file and perform decryption.

It is worth noting that the malware connects to the host ip.telize.com to utilize its IP and GeoIP API and attempts to connect to the gateway server using the "onion.gq" onion2web access portal should direct access over TOR fail. The communication with the gateway server consist of the following POST requests:

```
debug036:00846064 aPostMsgHttp1_1HostSContent db 'POST /msg HTTP/1.1',0Dh,0Ah
debug036:00846064 ; DATA XREF:
gateway_info_thread+127o
debug036:00846064 db 'Host: %s',0Dh,0Ah
debug036:00846064 db 'Content-Length: %i',0Dh,0Ah
debug036:00846064 db 0Dh,0Ah,0
debug036:0084609C aPostUnlockHttp1_1HostSCont db 'POST /unlock HTTP/1.1',0Dh,0Ah
debug036:0084609C ; DATA XREF:
gateway_info_thread+16Co
debug036:0084609C db 'Host: %s',0Dh,0Ah
debug036:0084609C db 'Content-Length: %i',0Dh,0Ah
debug036:0084609C db 0Dh,0Ah,0
```
Whereas the parsing of its response utilizes the following strings (with response= as the indicator of the ciphertext which is decrypted and further parsed using the other strings):

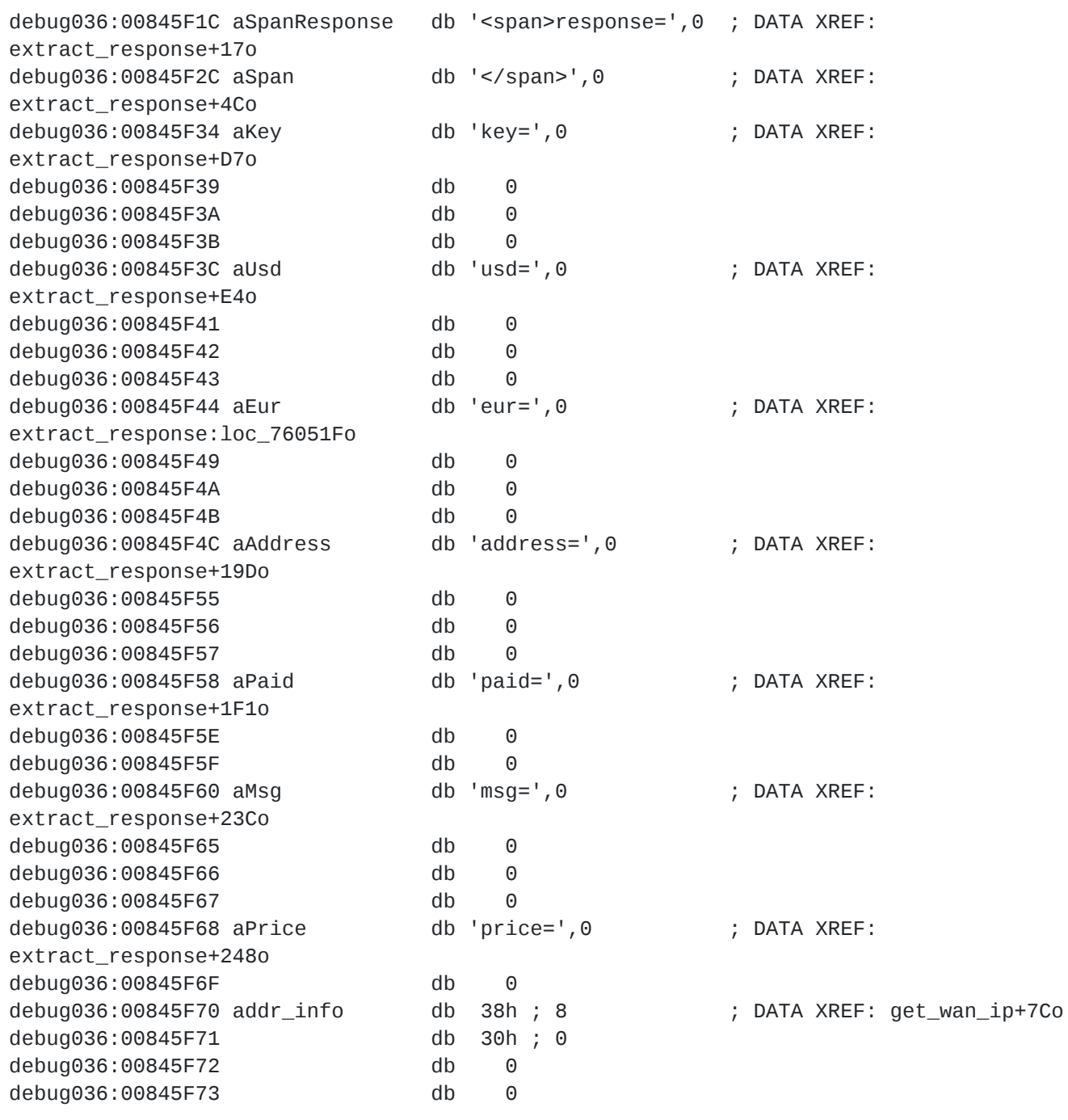

#### **The CTB-locker infrastructure**

The CTB-locker infrastructure has been [partially documented](http://malware.dontneedcoffee.com/2014/07/ctb-locker.html?showComment=1432541679251) (in some cases concerning apparently older versions than the sample in question here) [around](http://malware.dontneedcoffee.com/2015/05/on-other-side-of-ctb-locker-affiliate.html) [the](https://www.circl.lu/pub/tr-33/) [web](https://securelist.com/analysis/publications/64608/a-new-generation-of-ransomware/). The authors of the CTB-locker malware both sell the ransomware and appear to be running an affiliate program.

The infrastructure basically consists of three components all hosted as TOR hidden services:

payment server : This is the server where users can navigate to using TOR and can enter their public key to identify themselves and get their payment instructions and, upon payment, decryption key. This is the only server users will 'openly' interact with.

- gateway server : This is the server contacted by the malware when users use the  $\bullet$ 'lock screen' decryption request functionality.
- affiliate server : This server is used for 'affiliates' who join the CTB-locker campaign for a share of the profit.

Note that CTB-locker doesn't download or drop a pre-compiled TOR executable but is statically linked against the TOR code. Communications with the hidden services are done by setting up a local TOR proxy (running on a port derived from the corehash ) and running network communications to the backend infrastructure over this local proxy.

The infrastructure roughly looks as follows:

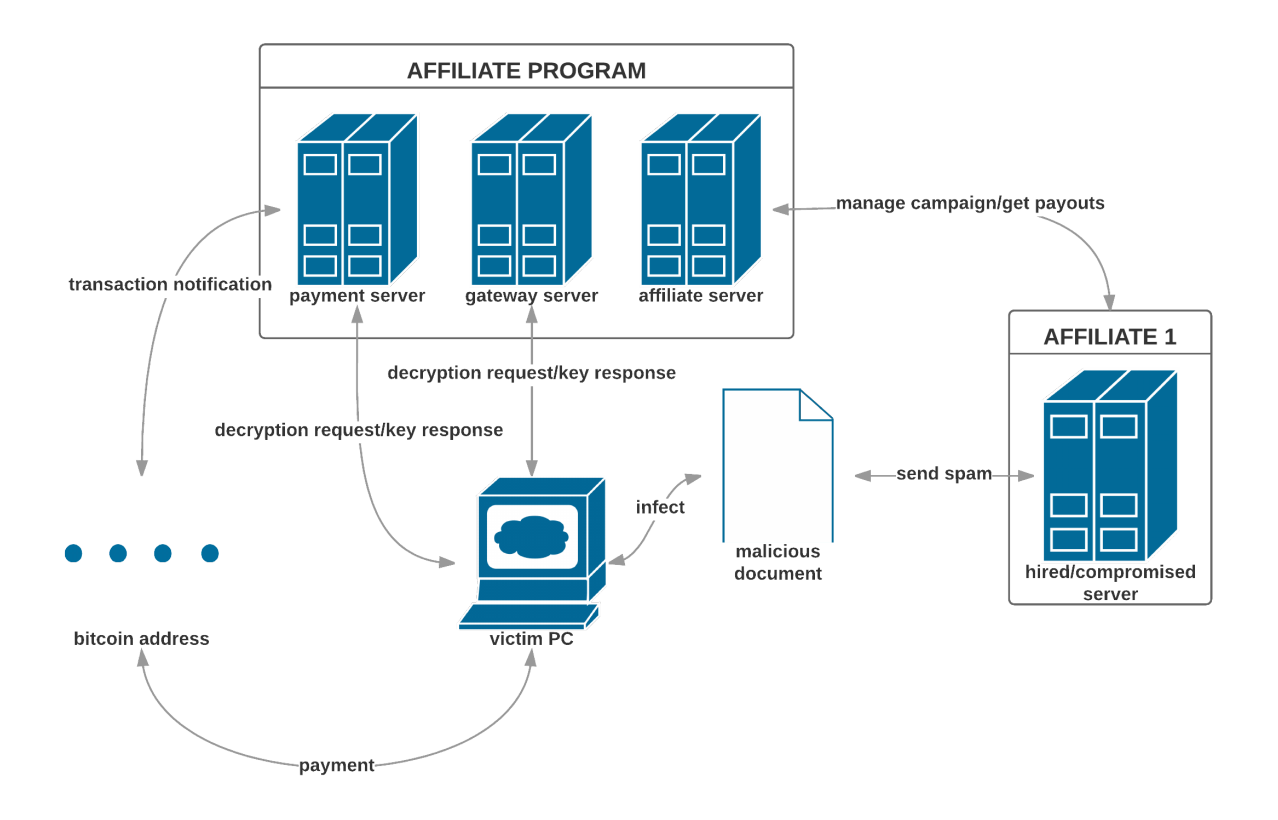

#### **Payment Server**

The payment server looks as follows (as per **[SANS ISC's post](https://isc.sans.edu/diary/DalexisCTB-Locker+malspam+campaign/19641) on the matter**):

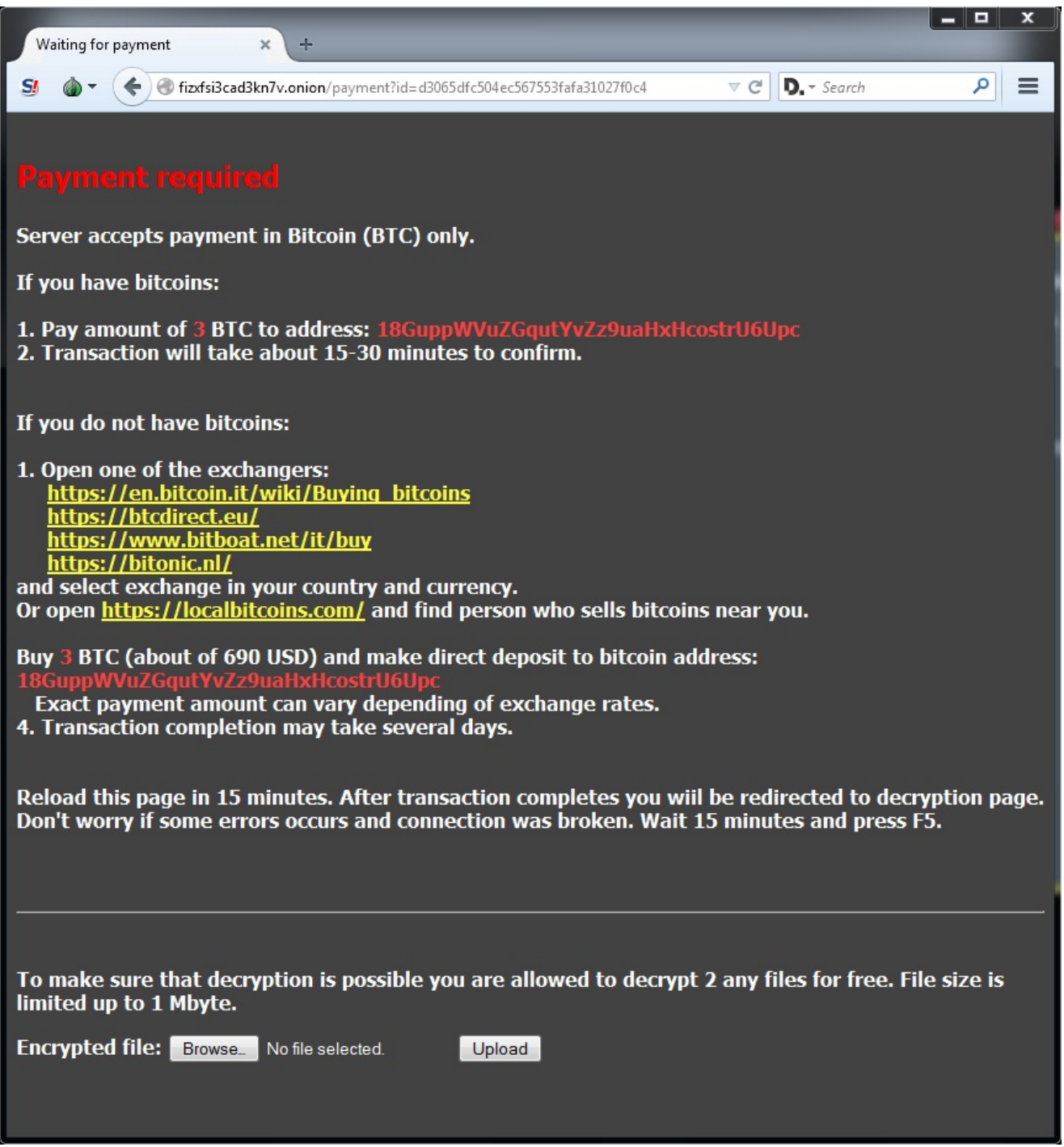

The onion address of the payment server corresponding to this campaign is jssestaew3e7ao3q.onion .

#### **Gateway Server**

As outlined by [Kaspersky's Fedor Sinitsyn](https://securelist.com/analysis/publications/64608/a-new-generation-of-ransomware/) network communications with the gateway server are encrypted as follows:

- The server's public key is embedded in the malware body
- A session ephemeral Curve25519 keypair is generated
- A shared session secret is established from the ephemeral secret key and server public key
- A shared session symmetric secret key is derived by taking the SHA256 hash digest of the shared session secret
- The session ephemeral public key is sent to the server
- Network communications in both directions are encrypted using the session symmetric secret key

The onion address of the gateway server corresponding to this campaign is rmxlqabmvfnw4wp4.onion .

#### **Affiliate Server**

As covered by the [malware researcher 'Kafeine'](http://malware.dontneedcoffee.com/2015/05/on-other-side-of-ctb-locker-affiliate.html) the CTB-locker developers offer an affiliate program (next to their sales of the full ransomware kit) so cybercriminals can participate in the scheme without major investments, helping spread the malware and get a cut of the profits without having to operate the backend infrastructure. 'Kafeine' provided some screenshots of the affiliate server the most interesting of which show how affiliates have personal payment and gateway servers (build into the exe), the possibility to establish custom pricing rules (depending on country, filesize, etc.), an API interface and the fact that so-called [bitcoin 'mixing services'](https://en.bitcoin.it/wiki/Mixing_service) are used to clean/launder payout money. In addition it shows Dutch language translations were added on 15-12-2014.

The affiliate server's onion address is ctbservermurt37p.onion with ctb2ndyexrfi7zsn.onion as a backup address.

## **Recovery options**

In this section i'll briefly discuss various approaches for recovery and why virtually all of them are dead ends. The above analysis speaks for itself with regards to the cryptographic scheme and its underlying primitives so i will not cover those any further.

#### **Attacking CTB-locker through memory forensics**

The key we seek to eventually obtain ( secret\_key\_1 ) is stored not in volatile memory (eg. the stack) but at a hardcoded offset within the executable's memory image. Given that the executable keeps running in the background after infection (in order to facilitate ransom payments) a memory dump of the process will dump the contents of the data at this offset as well. Unfortunately when the key is encrypted as part of the secretinfo section this is done in-place and as such the dump will only contain data we can already extract from the hiddeninfo file. The only moment in time where secret\_key\_1 is available in plaintext form is extremely briefly between its generation and its encryption which is prior to the infection making itself known, effectively ruling out the possibility of recovering secret\_key\_1 this way.

What we might be able to recover (though the chance is extremely small that this succeeds) are remnants of the ephemeral file-specific Curve25519 keypairs or AES key schedules on the stack (provided they haven't been overwritten during subsequent execution). Note that this ONLY applies when you find yourself responding to an infected machine that hasn't been rebooted yet. If the ransomware process has been terminated, the (already terribly small chance) of success disappears completely here. Memory dump inspection can be done by following these steps:

- Make a targeted (full) process memory dump using eg. [Process Explorer:](https://technet.microsoft.com/en-us/sysinternals/processexplorer.aspx) in the process listing pick the child process of svchost.exe with the 7 alphabetic character name (derived from the 6th corehash DWORD) -> right-click -> create dump -> create full dump
- Make a backup of all files encrypted by CTB-locker
- Try one of the scripts or approaches below to recover keying material
- If you recovered an ephemeral keypair, iterate through all encrypted files until one with a matching public key in the encryption header is found
- If you recovered an AES key, apply it in a brute-force manner to all encrypted files, checking whether it applies to the infovector (if the first 4 plaintext bytes are 'CTB1') or to the file in question

In order to identify ephemeral keypairs we will scan through the memory dump and look for two 256-bit bytestrings located at 0x70 bytes from eachother (given that the keypair is located at this distance from eachother in the file encryption function stackframe and this distance is static) which form a valid Curve25519 keypair. Testing this on a (dummy) memory dump looks as follows using this small (and very slow) [demo script](https://github.com/samvartaka/ctb_locker/blob/master/ctb_memhunter.py) i wrote:

```
python ctb_memhunter.py --dumpfile ./test.dmp --distance 112
    .CTB-locker memory dump analyzer.
          (c) 2015, Jos Wetzels
[+]Found candidate ephemeral keypair!
Secret: [4141414141414141414141414141414141414141414141414141414141414141]
Public: [327df3fc3cdf3f6e37720681f6cce35782018bbaac13696a1497d42c07d3263a]
```
In order to identify AES key schedules we can use the [FindAES](http://sourceforge.net/projects/findaes/) tool by Jesse Kornblum which identifies AES schedules (of multiple AES variants but including the one we are looking for, AES-256) in a memory dump. Of course one could take a desperate approach to both scenarios by simply using all 256-bit strings from the memory dump in a brute-force attack but this doesn't make much sense.

I didn't have the time to expand this beyond a rather trivial idea, particularly as the chance at success is very small here, but should anyone feel the urge to work this out a bit further be sure to let me know.

#### **If the master private key is obtained**

The most reliable recovery scenario would involve obtaining the master private key corresponding to the master public key for the particular campaign an infection belongs to, in this case that would be the private key of D5 46 B3 24 6C 7D 19 DA F4 C9 D7 1A 05 63 C3 F4 82 BC 18 35 1C 71 C1 35 AB 4F 6F 7A 6C 46 95 75 . Recovery of such a key would involve a seizure of the CTB-locker infrastructure in order to extract it from the backend where it is held. Until the time that happens there is relatively little to do. Should any CTB-locker private keys ever be made public, however, i [have written a small script](https://github.com/samvartaka/ctb_locker/blob/master/ctb_recover.py) capable of decrypting CTB-locker encrypted files when provided with the correct master private key.

Before anyone contacts me for help recovering their files, however, please note that this only works in the event that the required master private key is recovered due to, for example, law enforcement seizing the CTB-locker backend infrastructure. Without that key this script cannot work.

In order to run it one will need to first run the [following helper script](https://github.com/samvartaka/ctb_locker/blob/master/ctb_help.py) i wrote on the infected machine:

python ctb\_help.py {'hidden\_info': u'C:\\ProgramData\\xtvxemq', 'corehash': '0000000000000000000000000000000000000000000000000000000000000000'}

Which gives us the location of the hiddeninfo file and the corehash that can be used to decrypt it. Make a backup of this hiddeninfo file and feed the file, the corehash and the master private key into the recovery script:

```
$ python ctb_recover.py --hiddeninfo ./xtvxemq --corehash
0000000000000000000000000000000000000000000000000000000000000000 --tdir ./tdir/ --
rdir ./rdir/
  .CTB-locker file decryption tool.
      (c) 2015, Jos Wetzels
[-] No master private key supplied, could not recover secretinfo
[+] Dumping hiddeninfo:
[+] Public Key 1: [076188020eac609f57363d086a1b69163108cdb111f4167b55d66a1ff952611c]
[+] Public Key 2: [3910ee01a9896c6442767d4f3efd82d93434979017c331786d755aff1a6cd30c]
[+] Demo Secret Key 0:
[2673eaa7d963b3202bf16a34eaa63b28693ce0e966ae571d22ae950dcd8c618a]
[+] Demo Secret Key 1:
[7af007512f592ee690ae32d5bab0518480787872d910ae6472bb84780ab63bcf]
[+] Demo Secret Key 2:
[27049ae36a905705efbc09e125545230ed7d4220a752a70ea02867522ab74a46]
[+] Demo Secret Key 3:
[1721713904937696e741c67160c4ac03d3fa2867d438570f4f978721b1b965fe]
[+] Demo Secret Key 4:
[31b419097e2ebf2aad6b9cb3215143b8bc3a0d86a7ed2da7727607b7216299bf]
[+] Payment Server: [jssestaew3e7ao3q.onion]
```
#### **Misc. recovery options**

As a last option one can always try to take one of the steps as outlined [here](http://www.bleepingcomputer.com/virus-removal/ctb-locker-ransomware-information):

- Restore from backups. A good and consistent backup policy is important to cope with all forms of dataloss. As such if you haven't regularly made backups before start doing so now. And make sure the backups are stored 'at rest', ie. not on drives connected to a machine that could potentially be infected thus defeating the backup purpose.
- Use shadow volume copies. Even though CTB-locker tries to delete all shadow volume copies there is a chance this fails and restoring might work this way.
- File recovery software. Since CTB-locker encrypts files by 'moving them around' (using the MoveFile API call) rather than doing fully in-place encryption file recovery tools such as **Photorec** might be able to recover some files. The success of this depends on how much (or rather how little) the infected machine has been used (ie. writing to the affected disks) since the infection occured.

The overall takeaway here, however, is that the cryptographic scheme and primitives underlying CTB-locker are solid (given its intended goal) and so is its implementation (eg. use of CSPRNGs, statically linked 'off-the-shelf' cryptographic libraries, etc.), more or less. Apart from the very slim chance at the memory-forensics key recovery attack described above it seems your best chances are with infection prevention and a solid backup policy.

## **IOCs**

For completeness i have included a set of Indicators Of Compromise (IOCs) in the [OpenIOC](http://www.openioc.org/) format for the attack vector and malware involved in this campaign which can be downloaded [here](https://github.com/samvartaka/ctb_locker/blob/master/ctblocker.ioc).

[samvartaka](https://samvartaka.github.io/) 20 November 2015

[Next Post →](https://samvartaka.github.io/cryptanalysis/2016/02/02/videocrypt-uavs) [← Earlier Post](https://samvartaka.github.io/malware/2015/09/13/hackingteam-crypter) Content by [samvartaka](https://samvartaka.github.io/about). Design by [Mark Reid](http://mark.reid.name/) ([Some rights reserved](http://creativecommons.org/licenses/by-nc-sa/3.0/))